# **AFO 251 – Création fichier d'impression**

# **251.1 Introduction[//]**

L'impression se déroule en trois phases. L'AFO 251 correspond à la première phase qui aboutit à ce qu'on appelle un fichier d'impression temporaire. Pour produire ce fichier, le système parcourt tout le fichier des commandes et sélectionne toutes les commandes qui répondent aux critères de sélection définis Etant donné que vous pouvez adapter de façon interactive les différents paramètres d'impression, vous pouvez complètement guider ce processus.

La sélection dans le fichier des commandes conduit à un fichier d'impression temporaire qui peut être consulté dans l'AFO 252 et qui peut être transféré dans un fichier d'impression définitif ou dans un fichier d'impression test. Le fichier d'impression définitif peut être imprimé dans l'AFO 253 alors que le fichier d'impression test s'imprime dans l'AFO 257.

On peut utiliser l'AFO 251 un nombre illimité de fois sans que le fichier d'impression temporaire soit transféré dans un fichier d'impression définitif et sans qu'il soit effectivement imprimé. Dans de telles situations, les nouvelles commandes sont ajoutées au fichier d'impression temporaire (cumulatif) qui existe déjà.

L'enregistrement d'une commande dans un fichier d'impression temporaire n'influence en aucune façon les statuts de la commande.

Le système gère dix types d'impression standard:

- Bons de commande
- Bons de commande rapide
- Bons de commande express
- Le système gère trois types différents de bons de commande : normal, rapide et express. En raison de cette distinction il est possible de différencier entre les commandes urgentes et moins urgentes (par exemple des commandes normales peuvent être imprimées une fois par semaine et des commandes "rapides" ou "express" peuvent être imprimées toous les jours ).
- Premiers rappels
- Deuxièmes rappels
- Des rappels sont envoyés automatiquement pour toutes les commandes qui dépassent la date fixée pour le premier ou le deuxième rappel.
- Annulations
- Des annulations sont envoyées automatiquement pour toutes les commandes qui dépassent la date fixée pour l'annulation et si aucun avis n'est envoyé au fournisseur.
- Notifications demandeurs
- Un avis peut être envoyé au demandeur.
- Notifications fournisseurs
- Un avis peut être envoyé au fournisseur.
- Avis de réception
- Les avis de réception sont des lettres qui marquent la réception d'une commande par le département des acquisitions.
- Réception exempl. indiv.
- La constitution d'un fichier d'impression temporaire pour le type 'Réception d'exemplaires individuels' (numéro de ligne 10) ne suit pas le processus d'impression standard. Lors de la réception d'un exemplaire individuel (par exemple le Volume 12 d'un multi-volumes ), cette transaction est immédiatement sauvegardée dans un fichier d'impression temporaire.

En théorie chaque type d'impression peut être envoyé à trois destinataires:

- **Fournisseur**
- **Demandeur**
- Personnel

#### **Exemple**

L'impression d'une commande peut se traduire par les impressions suivantes:

- Une commande au fournisseur
- Un avis au demandeur
- Un exemplaire à usage interne (personnel)

Dans la pratique, toutes ces combinaisons ne seront pas utilisées, mais elles ne sont pas interdites par le système.

La combinaison de 10 types d'impressions et 3 adresses de destination donne 30 impressions possibles. Pour chaque type d'impression et chaque destinataire, un format différent peut être paramétré. .

Il est important de noter que le système peut produire des bons de commande ou des listes.

Par ailleurs, il est également possible de déterminer pour chaque type de commande (don, régularisation), pour chaque type d'impression (commande, premier rappel) et pour chaque destinataire (fournisseur, demandeur) si une impression doit être générée ou non et en combien d'exemplaires.

Toutes ces options vous permettront de paramétrer un processus complexe de génération des impressions

## **251.2 Le processus d'impression [//]**

La production des impressions est un processus en trois parties:

- Phase 1: Génération des fichiers d'impression temporaires
- Le système passe en revue le fichier des commandes dans son intégralité et sélectionne toutes les commandes qui répondent aux critères de sélection définis (par ex. toutes les commandes qui n'ont pas encore été envoyées, toutes les commandes pour lesquelles il faut envoyer un rappel, etc.). Le fait que des commandes soient ou non reprises dans ce fichier temporaire dépend évidemment aussi des divers paramètres d'impression.
- Phase 2 : Vérification du fichier temporaire d'impression et création du fichier définitif d'impression

Dans une deuxième phase, vous pouvez consulter les commandes reprises dans le fichier d'impression temporaire. Celui-ci doit alors être approuvé pour que le système puisse établir le fichier d'impression définitif.

Le système offre donc la possibilité d'examiner tous les enregistrements du fichier d'impression temporaire. Ceci permet par exemple d'empêcher que certaines commandes soient reprises dans le fichier d'impression définitif. En consultant les annulations, on peut aussi décider, par exemple, de ne pas envoyer certaines annulations; cela se fait en modifiant la date d'annulation).

Cette phase donne donc la possibilité de manipuler manuellement des fichiers d'impression générés automatiquement, ce qui offre une flexibilité maximale : le contrôle des données à imprimer est maximal.

- Au cours de cette deuxième phase, vous pouvez décider d'établir un fichier d'impression test. L'impression de ce fichier d'impression test se déroule dans l'AFO 257 ('Imprimer fichier d'impression test').

- Phase 3 : Gestion des fichiers d'impression définitifs
- Pendant cette dernière partie les fichiers d'impression définitifs sont réellement imprimés .

Outre cette procédure d'impression standard, il existe encore deux autres options d'impression :

- a. une option pour imprimer des commandes individuelles immédiatement après leur introduction sans que la procédure décrite ci-dessus doive être suivie (ceci est surtout utile pour les commandes extrêmement urgentes) (voir la description de l'AFO 254).
- b. la possibilité de générer des impressions supplémentaires dans le module STI.

# **251.3 Sommaire des fichiers**

Quand vous choisissez AFO 251 (et également 252 et 253) un écran sommaire est montré (par localisation d'impression) avec les dix types d'impression:

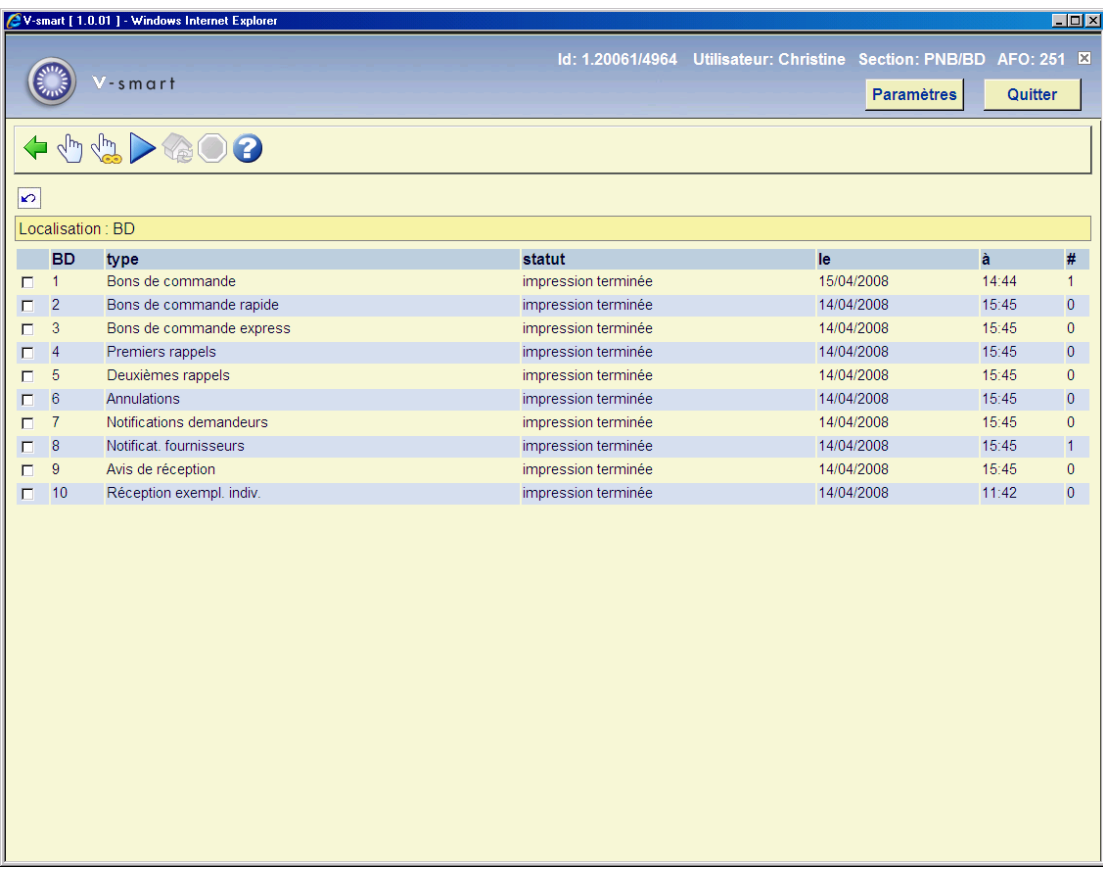

L'exemple ci-dessus montre l'écran de l'AFO 251 (identique à l'écran de l'AFO 253) qui sera utilisé pour tous les exemples.

Vous pouvez tout d'abord décider de générer des fichiers d'impression pour certains fournisseurs seulement:

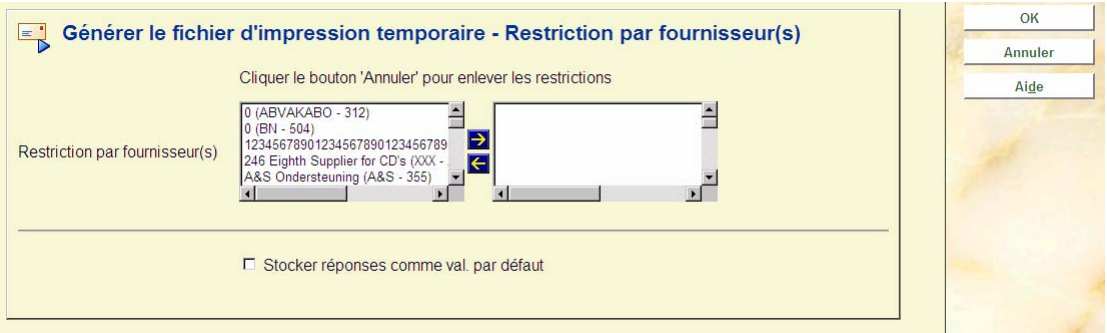

• Vous pouvez choisir pour quel fournisseur (un ou plusieurs) vous voulez imprimer des commandes. Après que vous ayez fait votre choix vous verrez l'écran habituel de l'AFO 251 avec tous les types de lettres . Vous choisissez celles que vous souhaitez produire et retrouver en AFO 252 et 253.

• Quand vous souhaitez imprimer pour tous les fournisseurs (ou les fournisseurs restants) utilisez le bouton **Annuler** ou **OK** (sans faire aucun choix).

#### **Attention!**

Consulter l'aide de l'AFO 245 (Localisations) pour plus d'informations sur la relation entre les localisations d'introduction des commandes et les localisations d'impression.

#### **Zones sur l'écran sommaire**

**A**: numéro de ligne.

**Type**: liste des types d'impression.

**Statut**: statut du process. Voir ci-dessous pour une description.

**Le**: date de dernière modification du statut.

**à**: heure de dernière modification du statut

**#**: nombre d'enregistrements produits.

#### **Attention:**

Ce nombre n'indique pas combien de lettres seront par la suite produites. Il indique simplement le nombre d'enregistrements dans le fichier d'impression.

## **251.4 Les statuts du processus**

Le système applique divers statuts à chaque type d'impression, qui indiquent l'état de chaque type d'impression.

Le système gère les statuts suivants:

- En préparation
- Le système est en train d'établir un fichier d'impression temporaire .
- Préparation interrompue
- L'établissement du fichier d'impression temporaire a été interrompu.
- Préparation terminée
- L'établissement du fichier d'impression temporaire est terminé.
- Impression en cours
- Le système imprime le fichier d'impression définitif.
- Impression interrompue
- L'impression du fichier d'impression définitif est interrompue.
- Impression terminée
- L'impression du fichier d'impression définitif est terminée.

Les statuts jouent un rôle important pour le transfert des fichiers temporaires vers les fichiers définitifs.

1. Un fichier d'impression temporaire peut être établi n'importe quand, même si le fichier précédent n'a pas encore été transformé en fichier d'impression définitif et même si le fichier d'impression définitif précédent n'a pas encore été imprimé. Les nouvelles commandes sont alors ajoutées à celles qui se trouvent déjà dans le fichier d'impression temporaire.

2. Un fichier d'impression temporaire peut être transformé en fichier d'impression définitif uniquement quand le fichier d'impression définitif précédent a été complètement imprimé (c.à.d. quand le statut 6 est affiché). Le système n'autorisera pas la création d'un nouveau fichier d'impression définitif tant que le fichier précédent n'a pas encore été imprimé. Un fichier d'impression définitif n'est donc jamais cumulatif. Il n'est, par exemple, pas possible d'envoyer un nouvel ensemble de premiers rappels quand l'ensemble précédent n'a pas encore été envoyé.

3. Un fichier d'impression définitif peut être imprimé autant de fois qu'on le désire. Il n'y a aucune limite quant au nombre d'impressions d'un fichier d'impression définitif.

#### **251.5 Pourquoi les commandes sont-elles ou non reprises dans les fichiers d'impression?**

Dans ce paragraphe, nous indiquons par type d'impression ce qui peut expliquer qu'une commande ne soit pas reprise dans un fichier d'impression.

#### **Attention!**

Les impressions sont groupées par 'localisation d'impression'. Une 'localisation d'impression' correspond toujours à une localisation existante. Ceci implique que l'utilisateur doit être connecté dans la localisation correspondante pour pouvoir en consulter les impressions .

a. Commandes (fichiers d'impression 1, 2 et 3)

Les paramètres suivants déterminent si des bons de commande sont imprimés :

• 1. le paramètre général d'impression par type de commande (imprimer ou pas);

• 2. le paramètre qui définit par type de commande et par destinataire le nombre de bons à imprimer (par ex. 0, 1, 2, etc.);

• 3. le paramètre 'type envoi' par commande (oui ou non);

• 4. le statut de blocage de la commande lorsque le système parcourt le fichier des acquisitions.

#### **Attention!**

Si, d'une part, vous décidez que pour un certain type de commande, il faut imprimer (paramètre général), mais que, d'autre part, vous avez indiqué 0 comme nombre d'impressions pour tous les destinataires, cette situation conflictuelle ressortira car les mêmes commandes apparaîtront dans le fichier d'impression temporaire mais elles ne seront jamais transformées en fichier d'impression définitif. Si cette situation se manifeste, vous pouvez y remédier soit en mettant comme paramètre d'impression général 'ne pas imprimer', soit en mettant un autre nombre que 0 pour un destinataire au moins.

Si le nombre est 0 pour les paramètres de prêt généraux ainsi que pour tous les destinataires, aucune impression ne sera produite. Vous devez être attentif à ceci car un changement de statut est lié à l'impression : au moment de l'impression, le statut est transformé en E (envoyé). Etant donné que le statut E est exigé pour la plupart des types de commandes pour permettre l'enregistrement d'une réception, il est obligatoire de générer une impression pour la plupart des types. Les offices, par exemple, constituent une exception étant donné que la réception et la facturation peuvent se faire même si le statut de

commande est I (introduit). Si tous les paramètres de prêt pour les offices sont sur 0, aucune impression ne sera produite pour ce type et un traitement correct et plus approfondi de la commande pourra tout de même être fait.

b. Rappels et annulations (fichiers d'impression 4, 5 en 6)

Les paramètres suivants déterminent si des rappels et des annulations sont imprimés :

- 1. le paramètre général d'impression par type de commande (imprimer ou pas);
- 2. le paramètre général de rappel par type de commande (envoyer des rappels ou pas);

• 3. le paramètre qui définit par type de commande et par destinataire le nombre de bons à imprimer (par ex. 0, 1, 2, etc.);

- 4. la date liée au rappel 1/ rappel 2/ annulation est-elle dépassée ou pas.
- c. Autres impressions

Les autres types d'impressions ne sont générés que sur demande spécifique, c.à.d. par l'introduction de notes spécifiques pour une commande.

La reprise de telles commandes dans le fichier d'impression dépend des paramètres suivants:

• 1. le paramètre général d'impression par type de commande (imprimer ou pas);

• 2. le paramètre qui définit par type de commande et par destinataire le nombre de bons à imprimer (par ex. 0, 1, 2, etc.);

• 3. une notification qui n'a pas encore été envoyée est liée à la commande ou non.

#### **251.6 Fichiers d'impression temporaires**

La génération des impressions est un processus en 3 phases :

L'AFO 251 lance le processus et aboutit à la création d'un fichier temporaire

Le fichier temporaire peut être vérifié en AFO 252 et les enregistrements transférés dans le fichier définitif ou dans un fichier test

Le fichier définitif peut être imprimé en AFO 253 ou dans le cas d'un fichier test en AFO 257

### **251.7 Gestion des fichiers d'impression temporaire**

Quand vous choisissez l'AFO 251 un écran sommaire est montré avec les dix types d'impression. Le haut de l'écran indique pour quelle localisation vous imprimez. Cette localisation est définie en AFO 245 (Localisations).

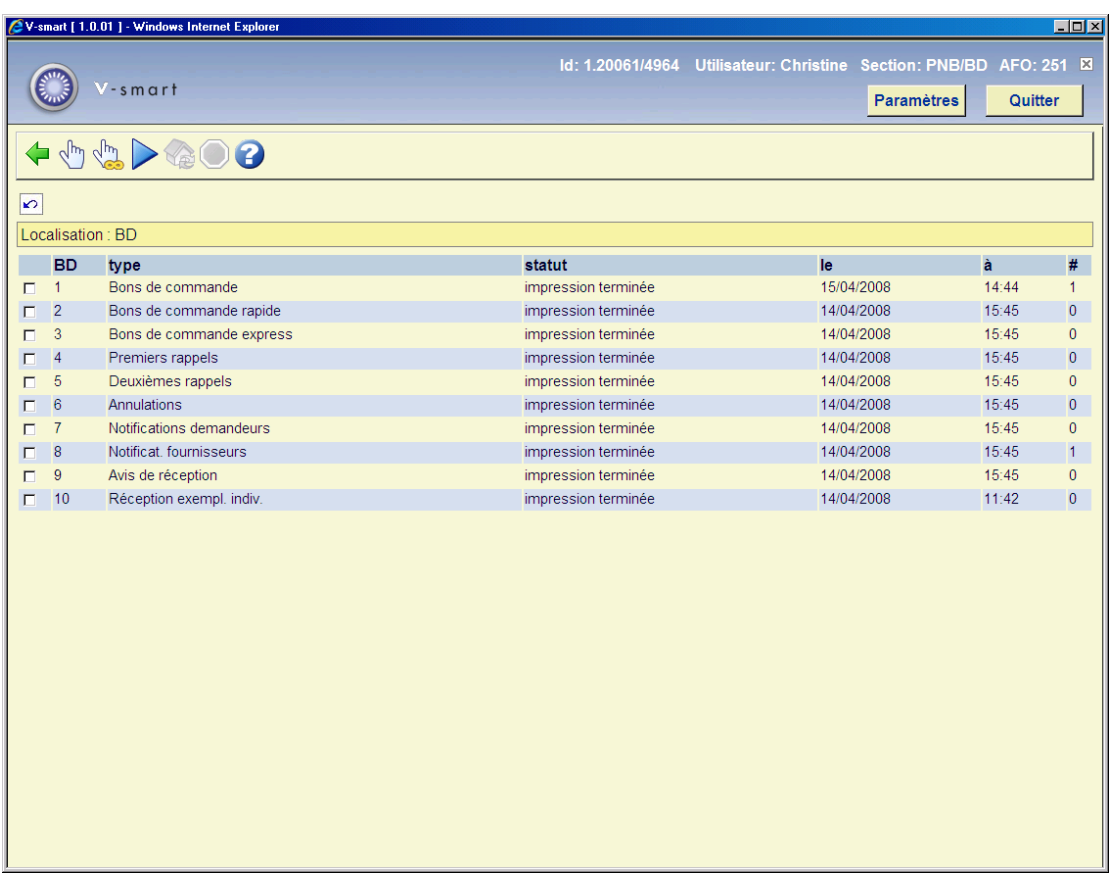

#### **Zones sur l'écran**

**A**: Un numéro de ligne.

**Type**: liste des types d'impression.

**Statut**: statut du processus. Voir ci-dessous pour une description.

**Le**: date de dernière modification du statut.

**à**: heure de dernière modification du statut.

**#**: nombre d'enregistrements produits.

#### **Options sur l'écran**

**Sélection type d'impression(+)**: Choisissez un type d'impression et employez cette option pour commencer à produire le fichier d'impression.

#### **Attention:**

Taper le numéro de ligne 10 est incorrect parce que la constitution d'un fichier d'impression temporaire pour le type 'Réception d'exemplaires individuels' (numéro de ligne 10) ne se déroule pas suivant le processus d'impression standard. Lors de la réception d'un exemplaire individuel, cette transaction est immédiatement sauvegardée dans un fichier d'impression temporaire.

**Tous les types**: Employez cette option pour commencer à produire les fichiers d'impression pour tous les types d'impression.

**Procédure normale**: Avec cette option un fichier d'impression temporaire est produit pour certains types d'impression. De quels types d'impression il s'agit dépend d'un paramètre. Ce paramètre ne peut pas être modifié interactivement (il faut contacter Infor pour modifier ce paramètre). Normalement ce paramètre est fixé pour exécuter la même fonction que "tous les types".

**Interrompre ordre**: Cette option n'est plus utilisée.

Après avoir donné l'ordre d'établir un fichier d'impression temporaire pour un, plusieurs ou tous les types d'impression, le système passe à la procédure standard de démarrage d'activités. Lisez le paragraphe correspondant en l'information générale sur V-smart pour plus d'informations.

#### **Attention:**

Si vous prenez dans votre sélection un ou plusieurs numéros de ligne qui renvoient à des types d'impression pour lesquels la mise en page nécessaire n'a pas été définie dans l'AFO 271 ('Gestion paramètres d'impression'), le système va montrer le message d'erreur 'Profils d'impressions nécessaires non définis (AFO 271)!'. La sélection n'est alors pas effectuée. Le système vous oblige à abandonner la procédure (en tapant <RETURN>). Le message d'erreur signifie que vous demandez au système d'établir un fichier d'impression provisoire pour un certain type (par ex. pour les premiers rappels) alors que tous les profils d'impression nécessaires n'ont pas été définis. En d'autres termes, le système ne permet donc pas d'initier dans l'AFO 251 un processus d'impression qui causera plus tard des problèmes (pour l'impression dans l'AFO 253). Pour résoudre ce problème, vous devez définir les profils d'impression nécessaires dans l'AFO 271.

#### **251.8 Réception d'exemplaires individuels**

Un seul fichier d'impression temporaire -la réception d'exemplaires individuels- n'est pas établi par la procédure standard.

Ce type est utilisé pour générer des impressions lors de la réception d'exemplaires individuels en-dehors d'un ensemble déterminé (par ex., le volume 3 d'une trilogie). Lors de l'enregistrement de la réception, il est immédiatement noté dans le fichier d'impression temporaire 'réception d'exemplaires individuels'.

Vous ne pouvez donc pas essayer de faire établir par le système un fichier 10 ('Réception d'exemplaires individuels') parce qu'il le refusera. Il est cependant possible de faire apparaître, dans l'AFO 252 la réception de documents individuels' dans le fichier d'impression temporaire.

Cette impression est faite, de même que les messages de réception standard (fichier d'impression 9) pour, par ex., avertir le demandeur que le document a été livré. La réception dans la section qui gère les commandes ne signifie cependant pas automatiquement que le livre est déjà accessible au demandeur; il devra sans doute encore passer par certaines étapes au sein de la bibliothèque (catalogage et/ou traitement du livre) avant d'être effectivement accessible.

### • **Document control - Change History**

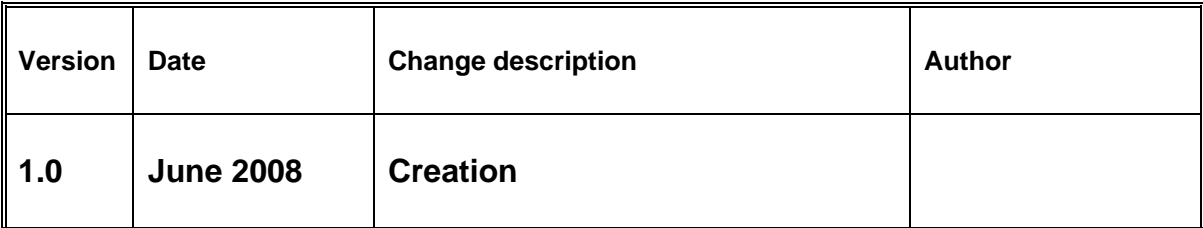